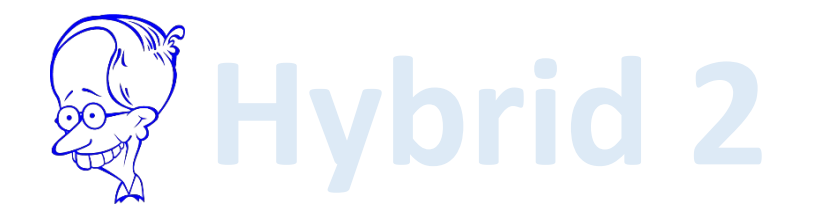

USER MANUAL Version 2.0 • May,2023

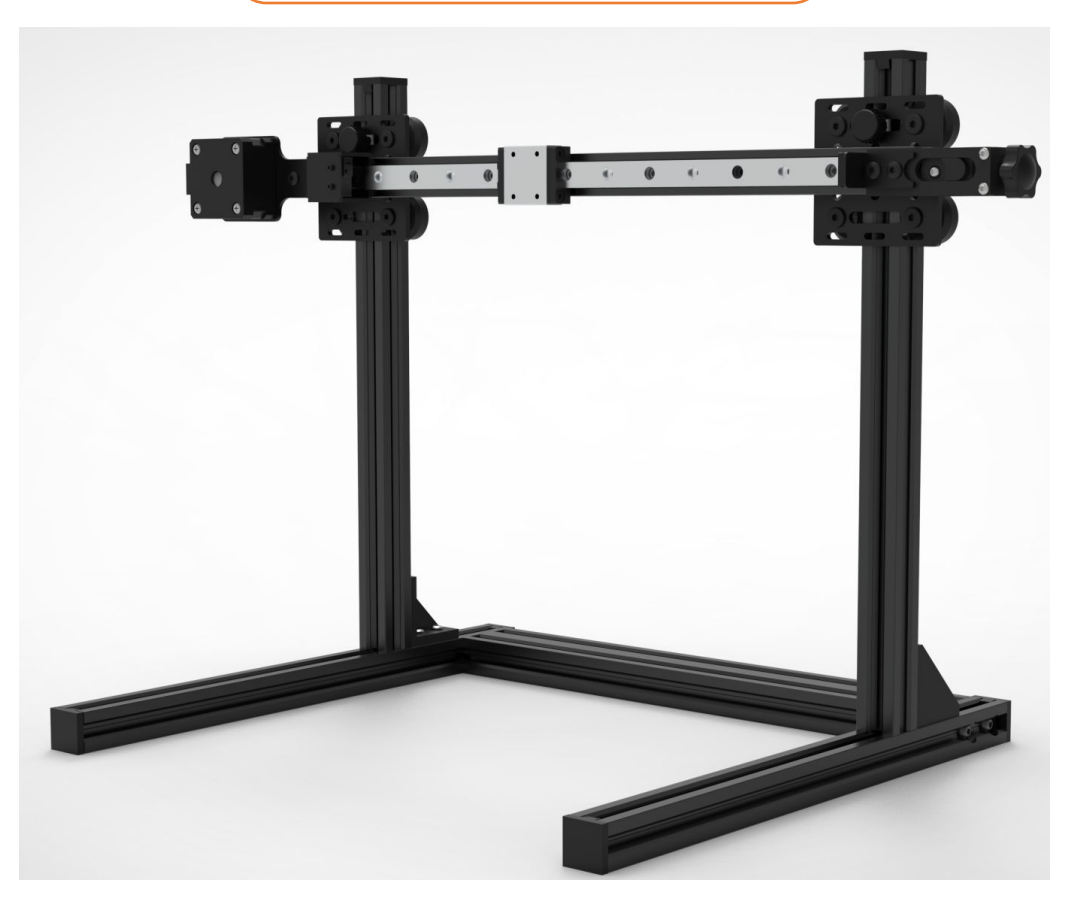

The picture is for reference only,the actual product shall prevail

Blank page

# **Contents**

Part 1: Packing List Part 2: Mechanical Assembly Part 3: Electrical Setup Part 4: Lightburn Setup

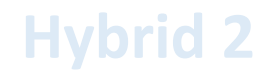

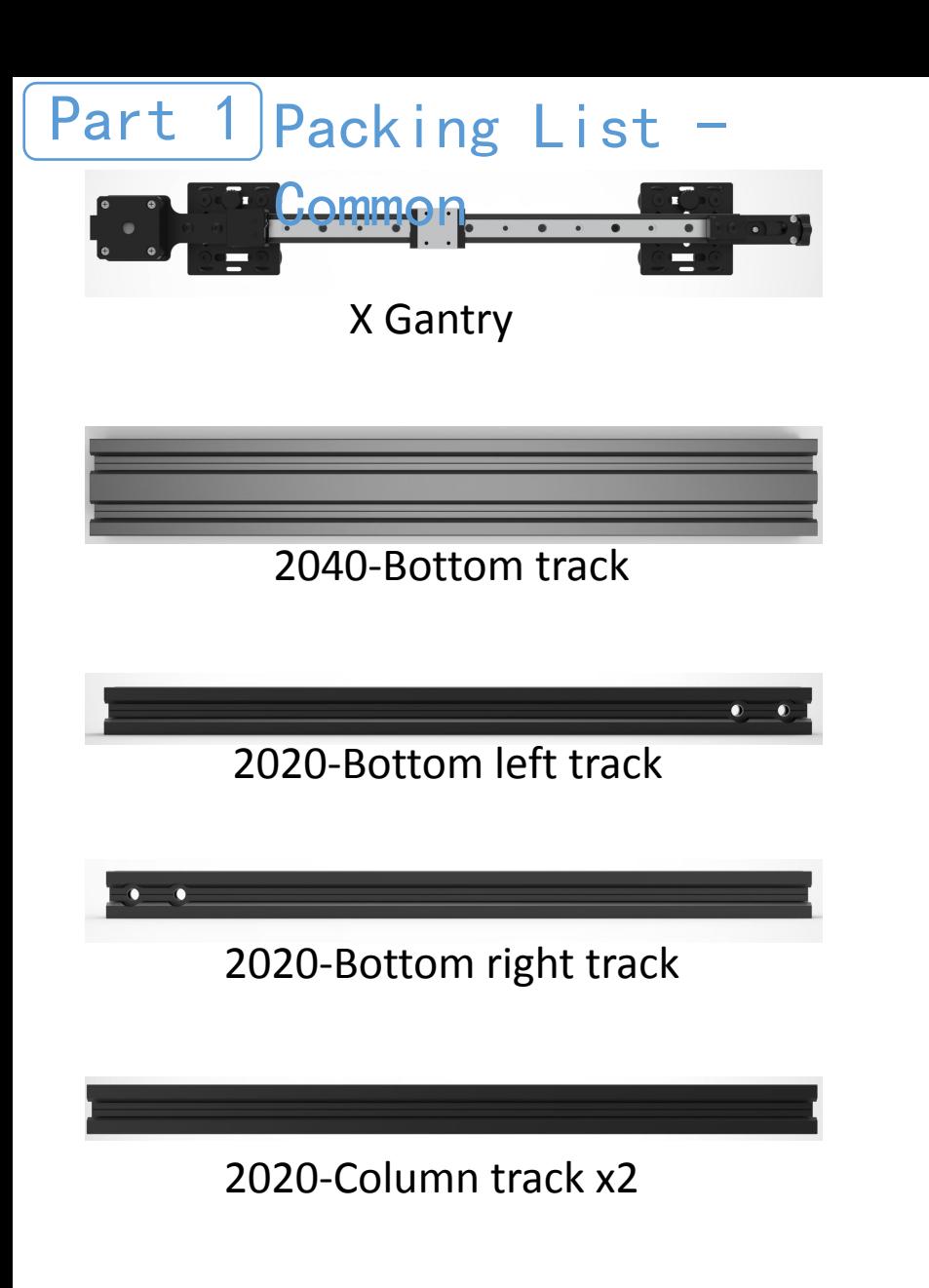

One has 4pcs M4X8 screws and 4pcs T-nuts

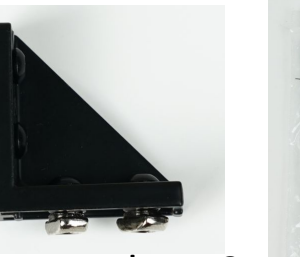

Corner Bracket x2

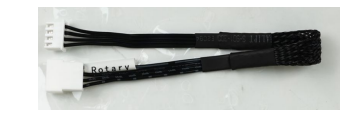

Rotary Extension Cable

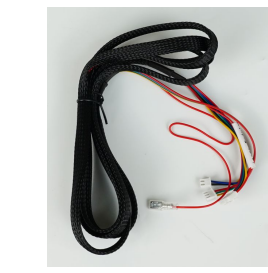

Laser Module Cable

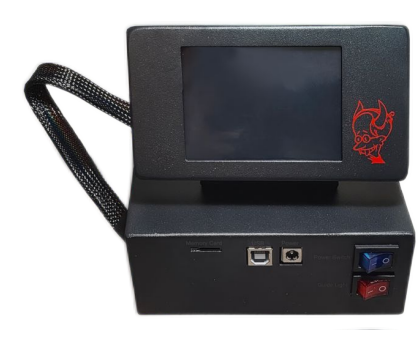

Devil1

Tool kit

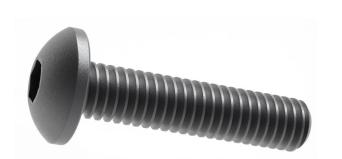

Screw M5x20mm X6

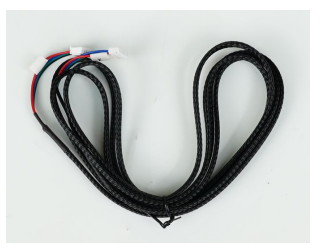

Motor Cable

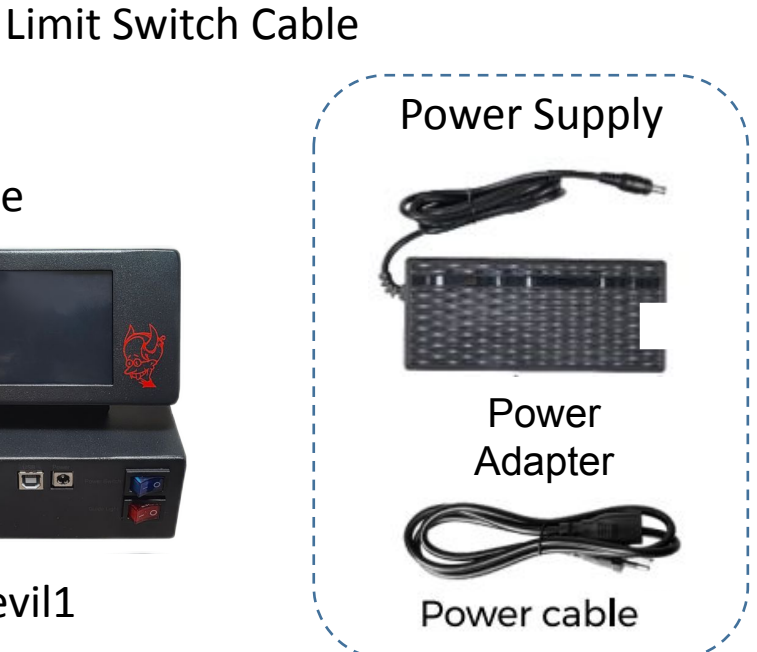

# Part 1 Packing List -

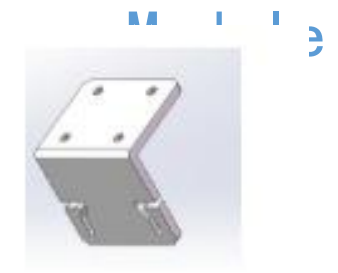

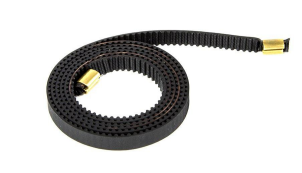

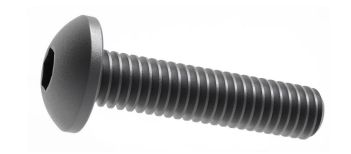

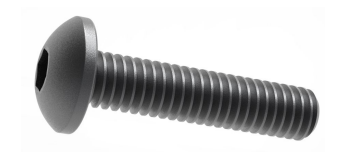

Belt Clip
Belt Clip
Belt
Clip
Belt
Clip
Belt
Clip
Belt
Clip
Belt
Clip
Belt
Clip
Belt
Clip
Belt
Clip
Belt
Clip
Belt
Clip
Belt
Clip
Belt
Clip
Belt
Clip
Belt
Clip
Belt
Clip
Belt
Clip
Belt
Clip
Belt
Clip
Belt
Clip
Belt
Clip
Be

Screw 3x6mm x4

Screw 3x8mm x4

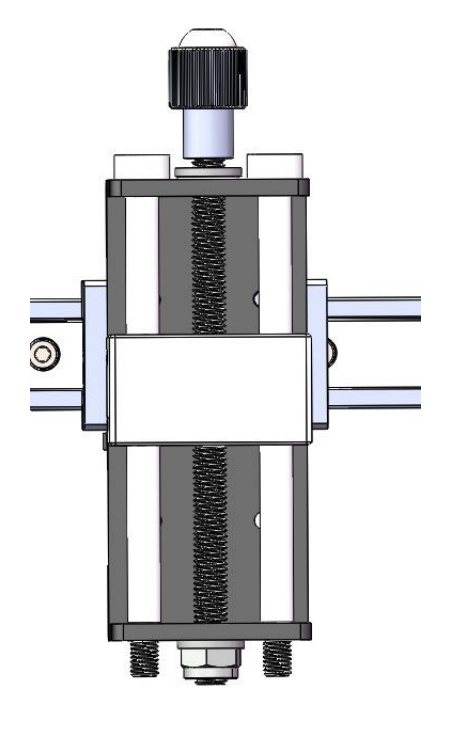

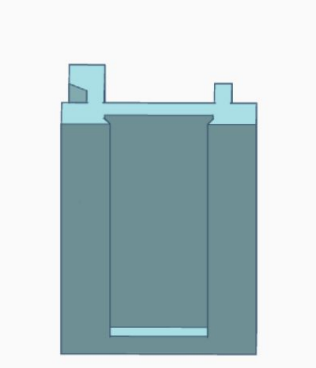

xTool Module

Adapter\*

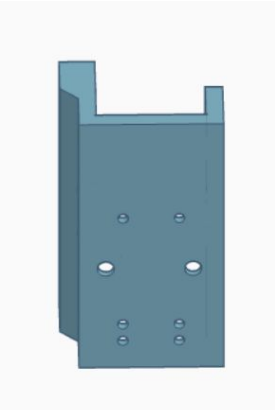

Atomstack Module Atomstack Module<br>Adapter\* Tree Medule

Tree Module Adapter\*

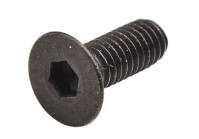

Z Adjust

\*Depending on kit purchased Countersunk Screw 3x8mm x4\*

#### Step 1

Parts Required:

- ------Screw M5x20mm X4
- ------2020-Bottom left profile
- ------2020-Bottom right profile
- ------2040-Bottom profile

Note: The left and right profiles are different

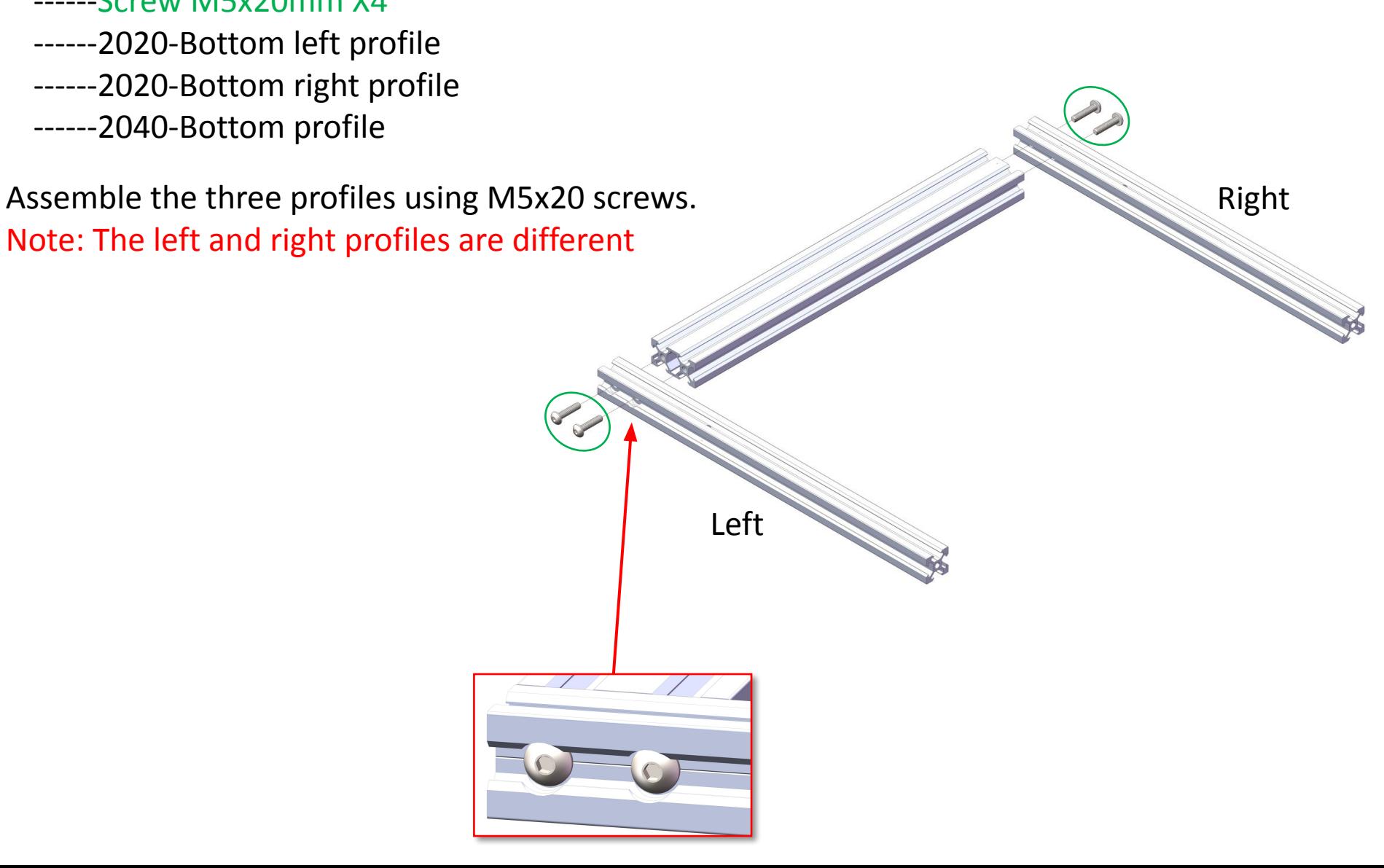

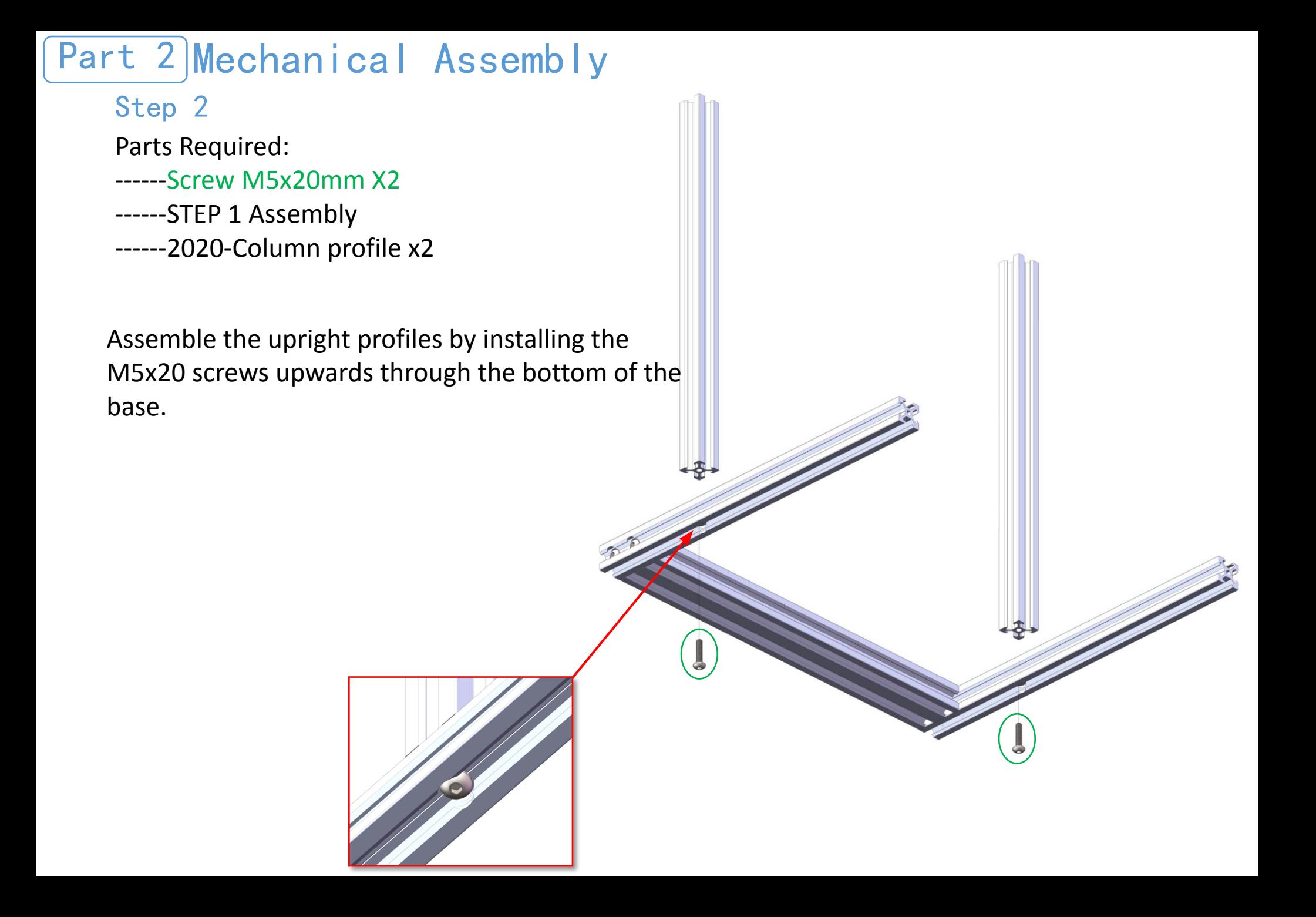

#### Step 3

Parts Required: ------Corner Bracket x2 ------STEP 2 Assembly

Fix the Corner Brackets onto the profile using the supplied screw and T nuts

Note: T-nut needs to be put into the profile V-slot vertically first, and then make the T-nut tighten inside the profile by tightening the screws.

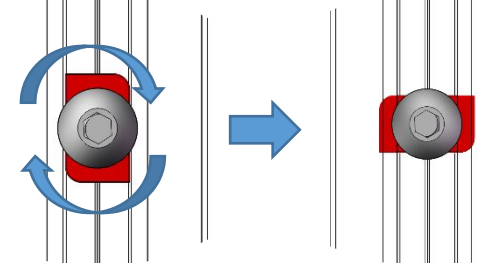

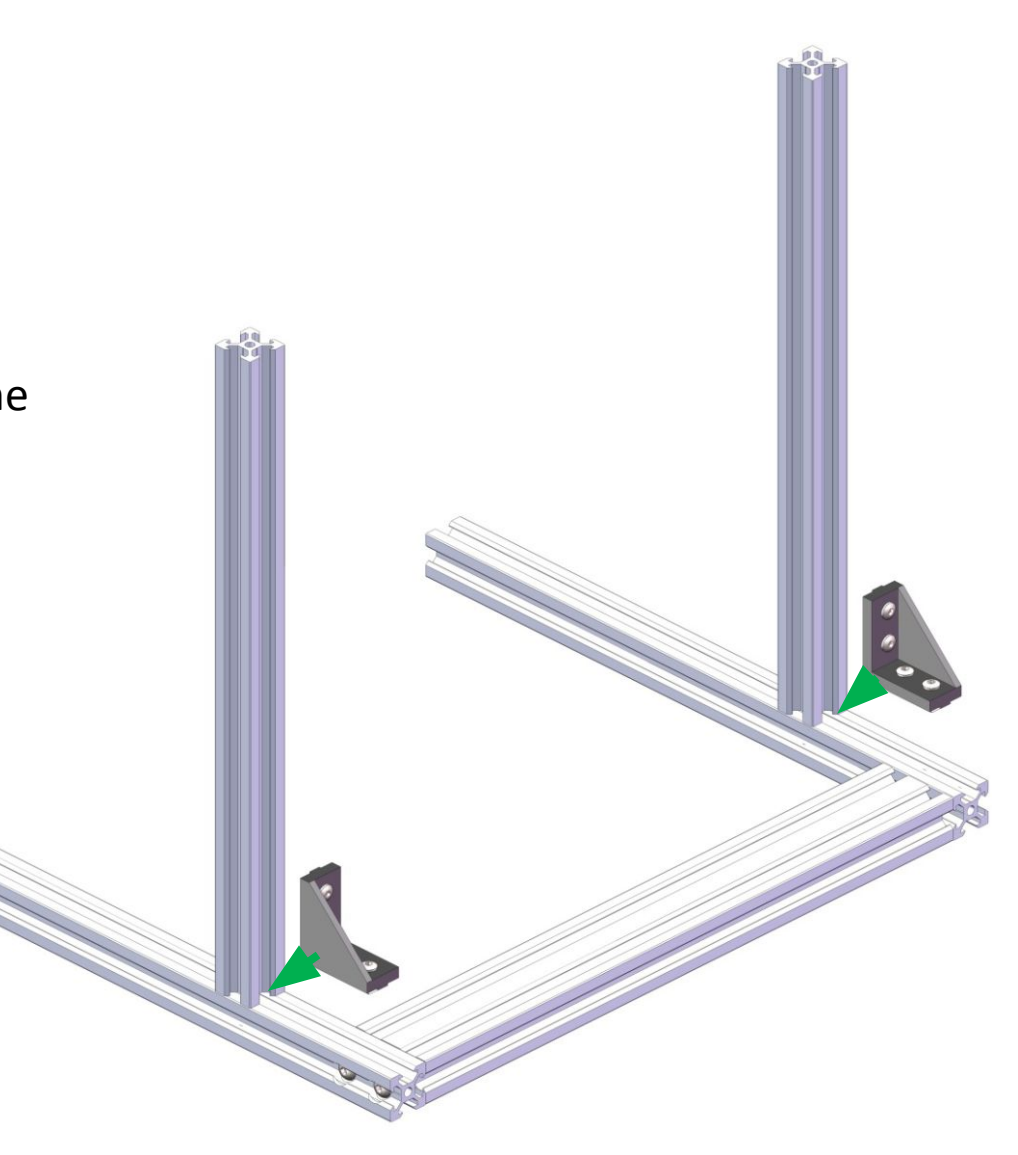

Step  $4_{1/2}$ 

Parts Required: ------STEP 2 Assembly ------X Gantry

Adjust the square nut and POM wheel above the X-axis crossbar, align the profile slot and push it into the X-axis crossbar

Note: If assembly is difficult, see next page for adjustment details

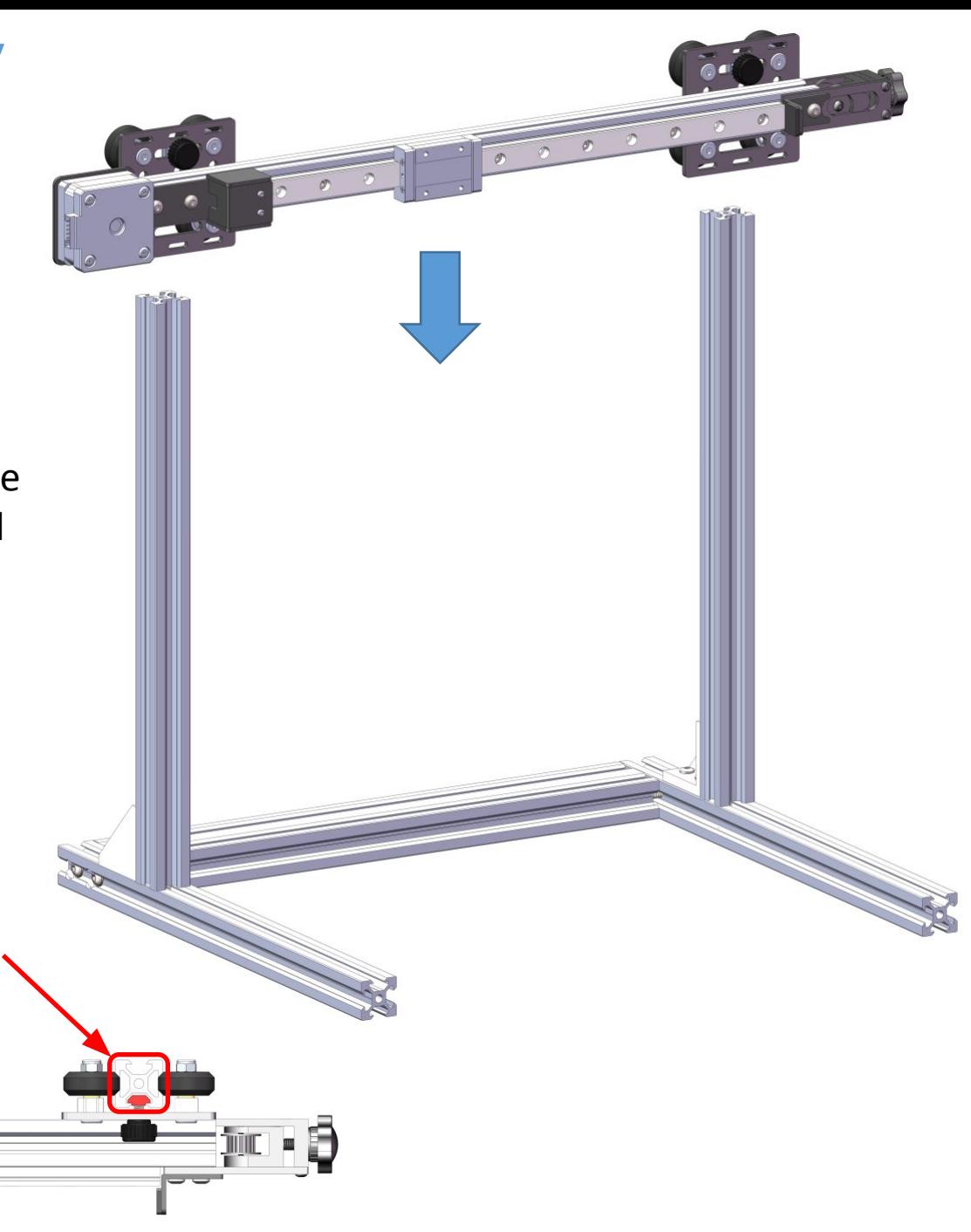

### Step 4 2/2

If it is difficult to push the wheel into the profile, you can use an open-end wrench to adjust the eccentric nut on the inside of the carriage (adjust the eccentric nut V slot in the loosest state when putting into the X-axis, so that the eccentric nut V slot is far away from the profile; after putting into the X-axis, slowly rotate and adjust the eccentric nut, and each time you adjust it, you need to observe that all POM wheels fit the profile and move without jamming) When all POM wheels fit the profile and can move smoothly and the X-axis has no obvious shaking, the adjustment is finished.

In total, there are four eccentric nuts that can be adjusted.

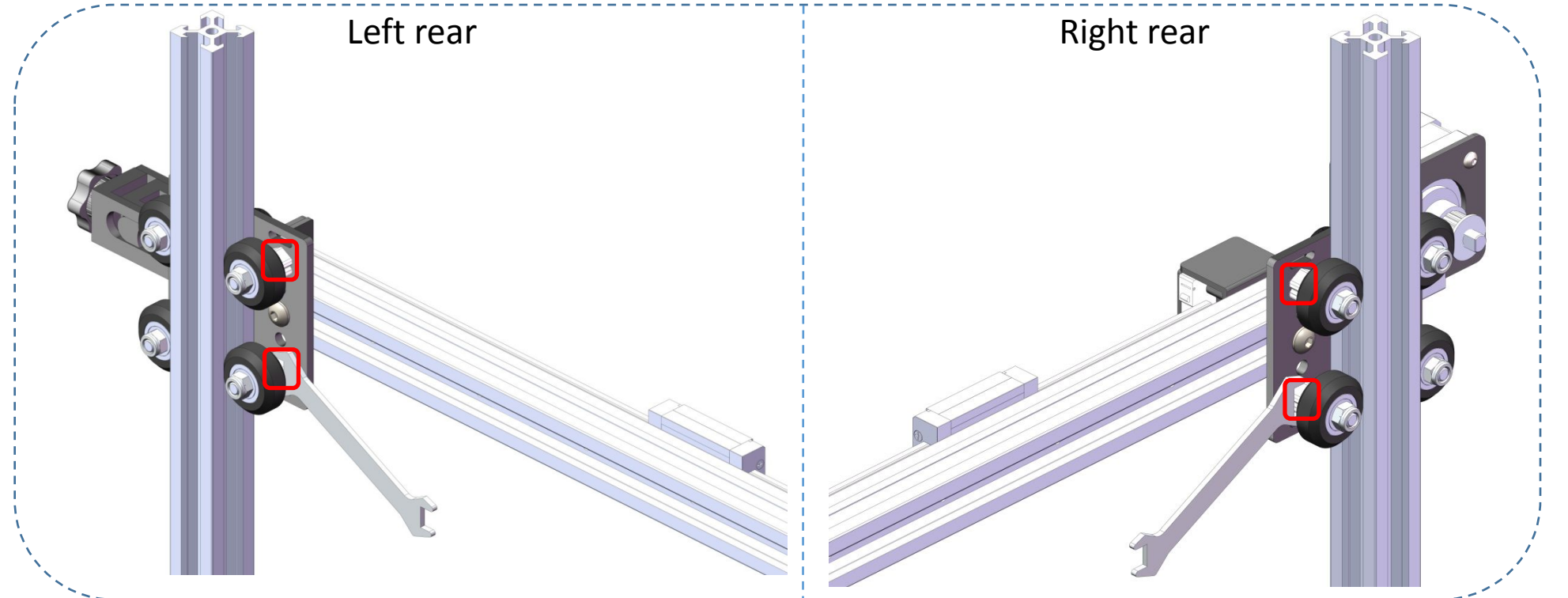

#### Step 5

Parts Required: ------STEP 4 Assembly ------Profile cover x6

------Limit Switch Cable

Adjust the Z-axis height and tighten the hand screw. Finally the profile end is pressed into the profile cover.

医

Connect to limit switch cable.

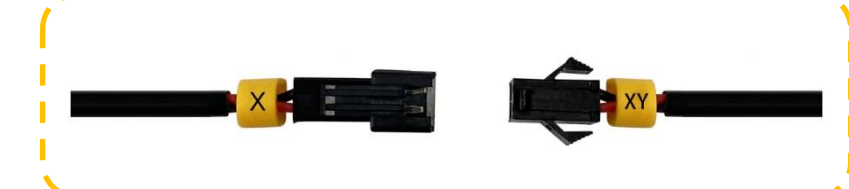

Step 6 - xTool & Atomstack

Parts Required:

- ------STEP 5 Assembly
- ------Belt Clip
- ------xTool Module Adapter
- ------Screw M3x8mm x4
- ------Screw M3x6mm x4
- ------GT2 Belt

Place Belt Clip on X gantry linear block

Place Z Adjust over Belt Clip

Use M3x8mm x4 to attach Belt Clip and Z Adjust to linear block, two per side

Use M3x6mm x 4 to attach Module Adapter to Z adjust, two per side

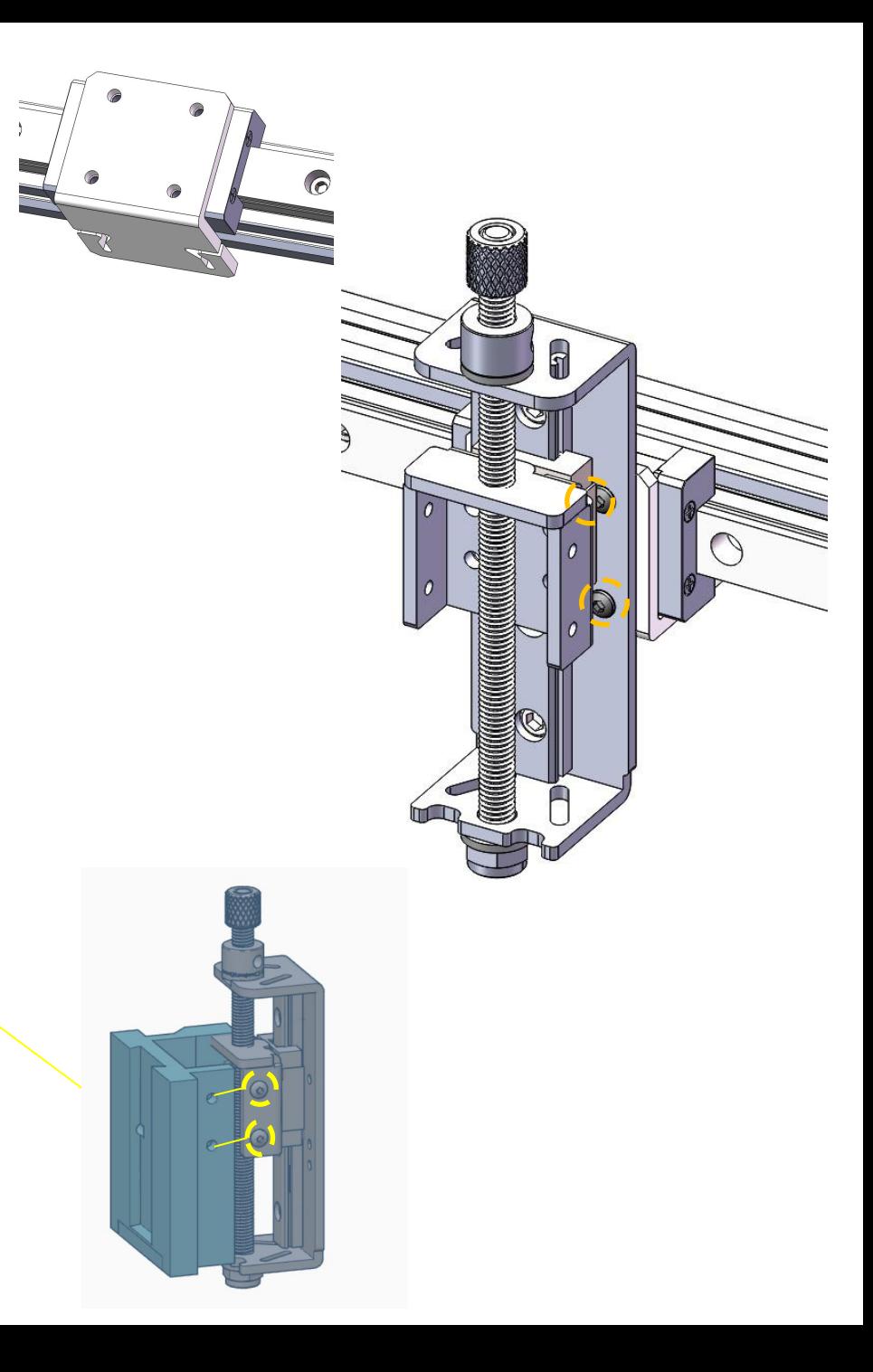

Step 6 - TwoTrees & LaserTree Modules

Parts Required:

------STEP 5 Assembly

------Belt Clip

------xTool Module Adapter

- ------Countersunk Screw 3x8mm x4
- ------Screw M3x8mm x4
- ------Screw M3x6mm x4
- ------GT2 Belt

Place Belt Clip on X gantry linear block

Place Z Adjust over Belt Clip

Use M3x8mm x4 to attach Belt Clip and Z Adjust to linear block, two per side

Use Countersunk M3x8mm x4 to attach module to Module Adapter, matching holes

Use M3x6mm x 4 to attach Module Adapter to Z adjust, two per side

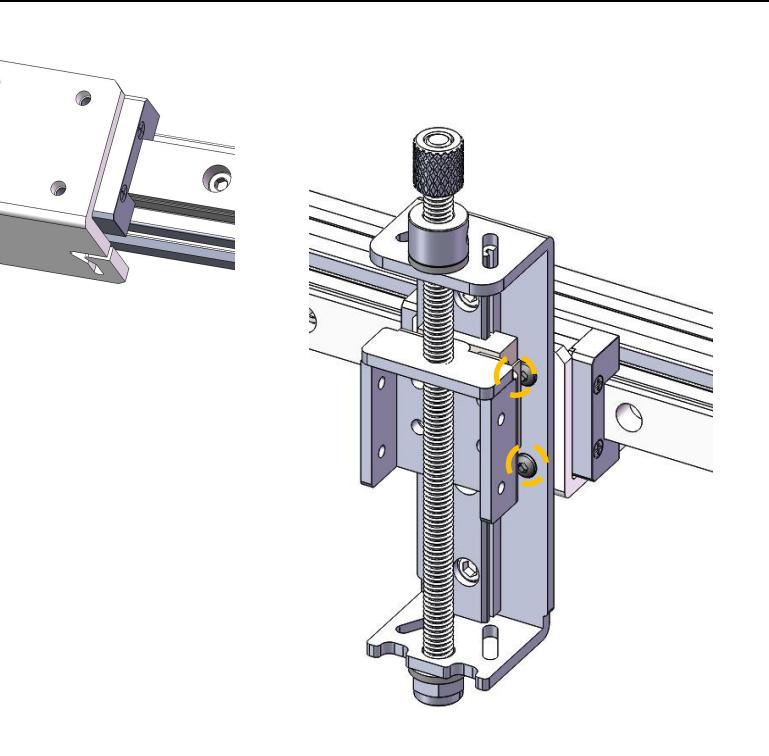

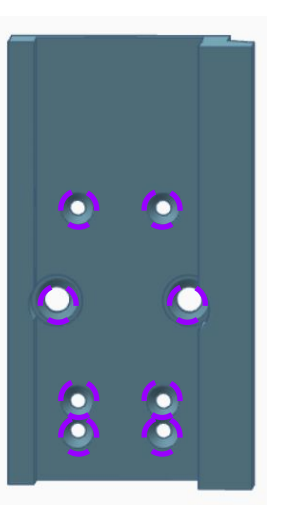

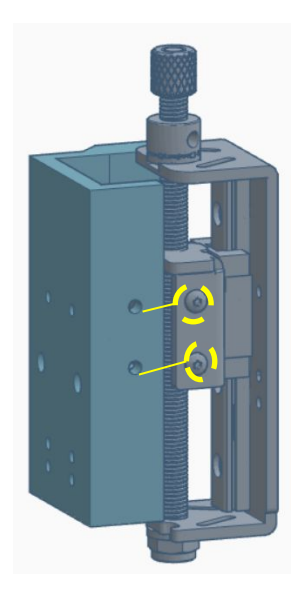

### Part 2 Mechanical Assembly Step  $6 -$  Belt

Parts Required: ------STEP 6 Assembly ------GT2 Belt

#### Identify slots on bottom of belt clip

Install belt so that it runs across the X gantry, through the tensioner at the left (per image) and around gear on the right (per image).

Run belt under belt clip and through slot on each side so that the metal clasp catches on the belt clip to hold the belt in place

Use tensioner to tighten belt so that there is no slippage when module is moved back and forth rapidly

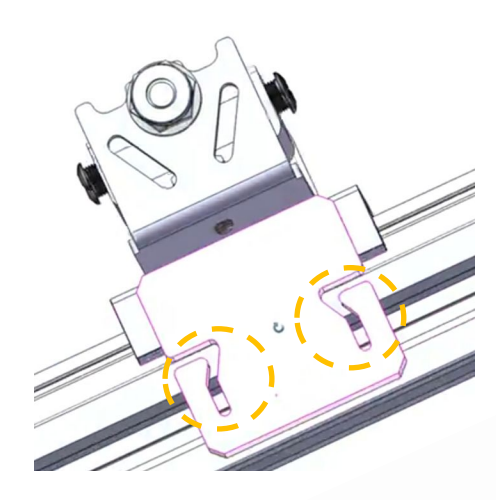

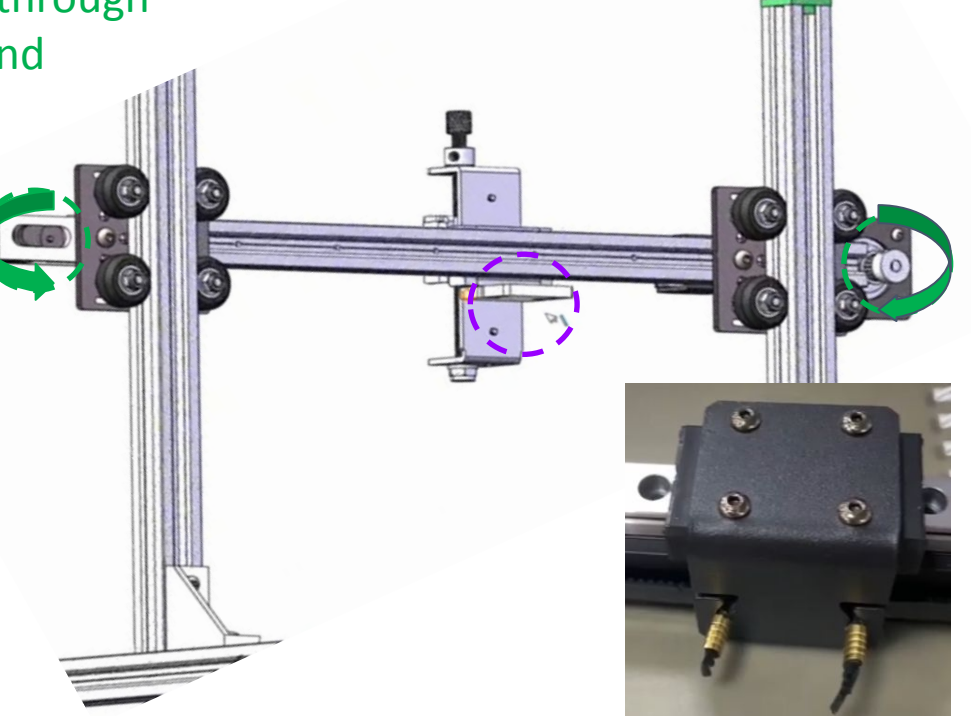

Step 1 Parts Required: ------Devil1

#### Remove four (4) screws from bottom of Devil1

Remove bottom plate of Devil1

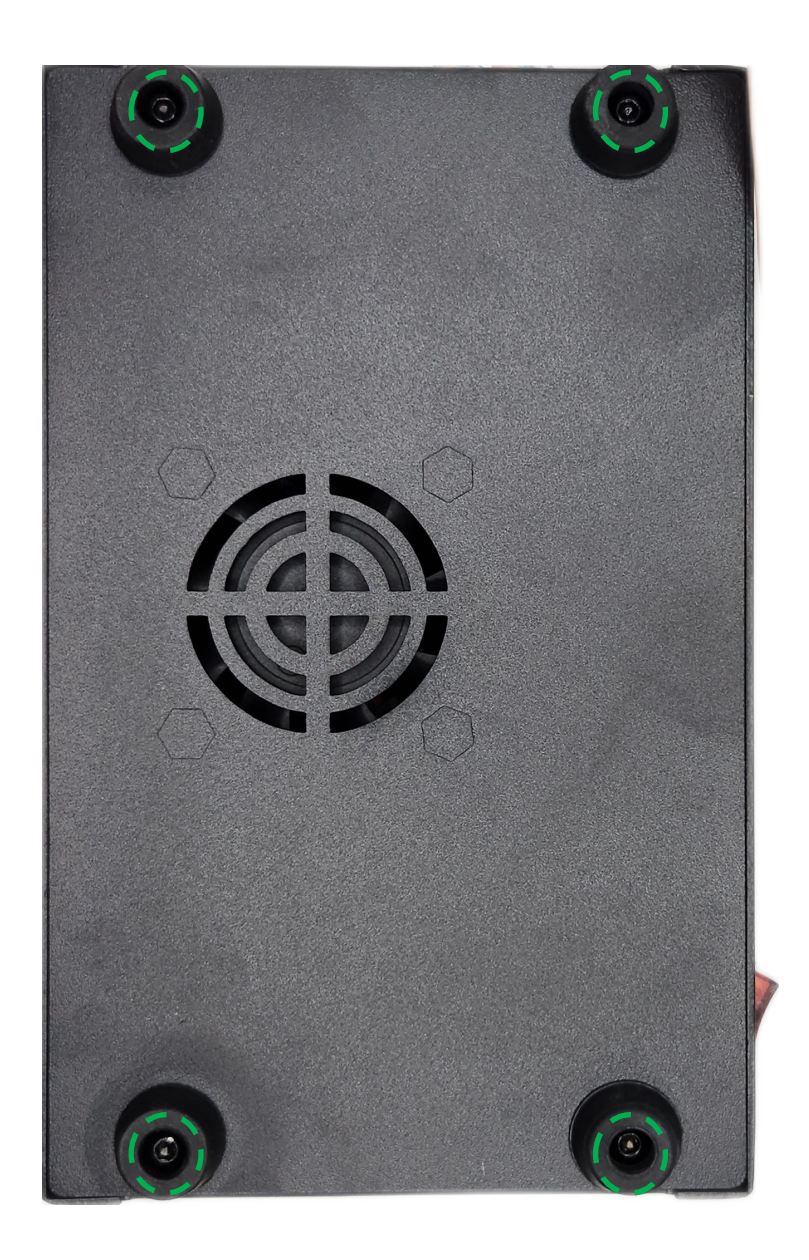

#### Step 2: xTool Parts Required: ------Devil1 ------**xTool** Laser Module Cable

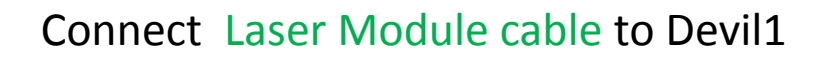

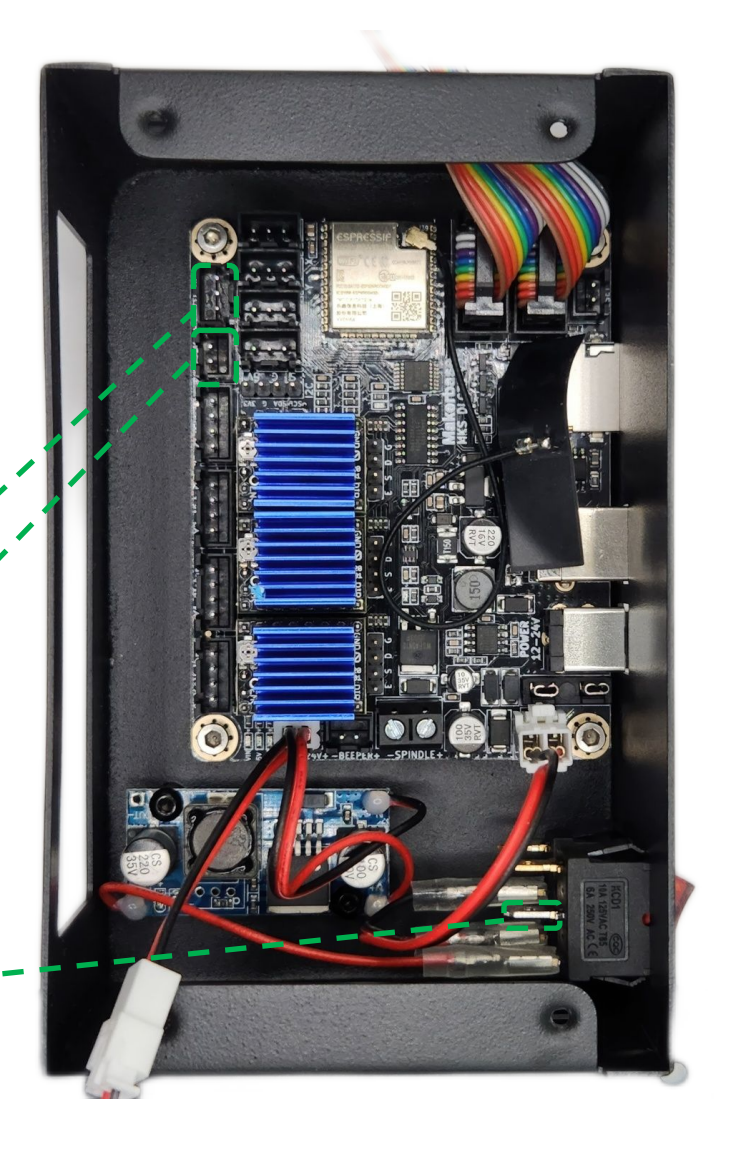

#### Step 2: Other Module

Parts Required: ------Devil1 ------**TwoTrees, Laser Tree, Atomstack M40 & M50** Laser Module Cable

Connect Laser Module cable to Devil1

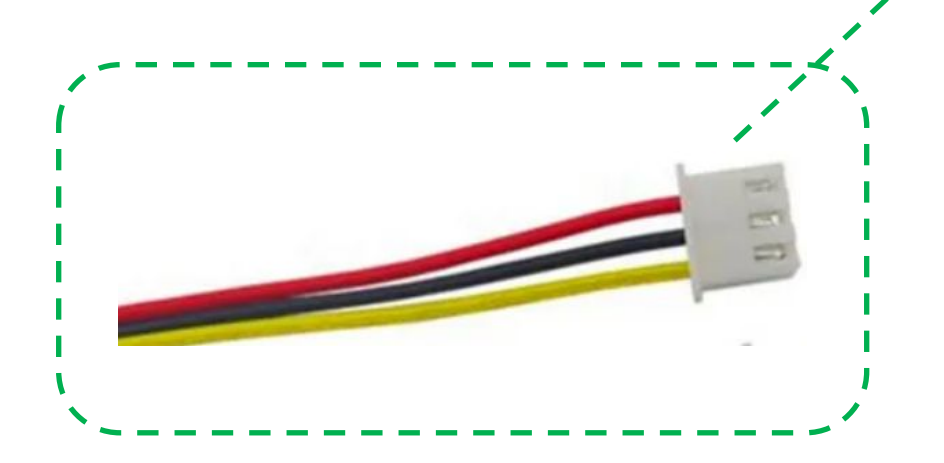

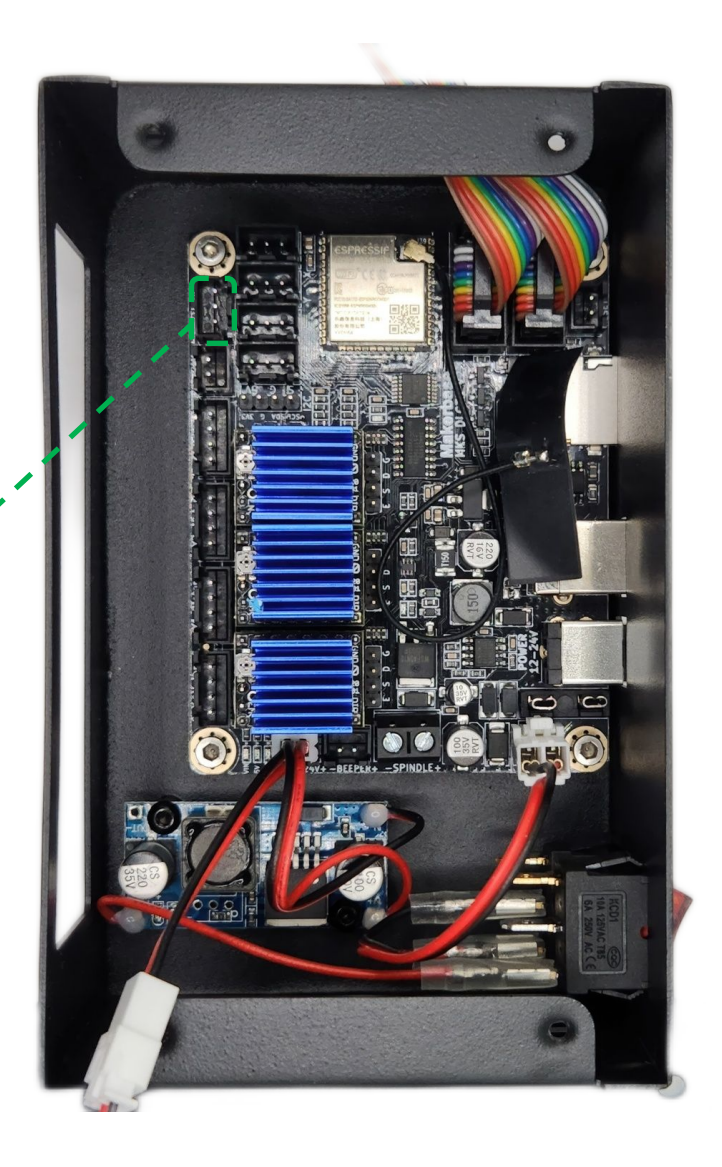

Step 3

Parts Required: ------Devil1 ------Limit Switch Cable

Connect Limit Switch Cable to Devil1

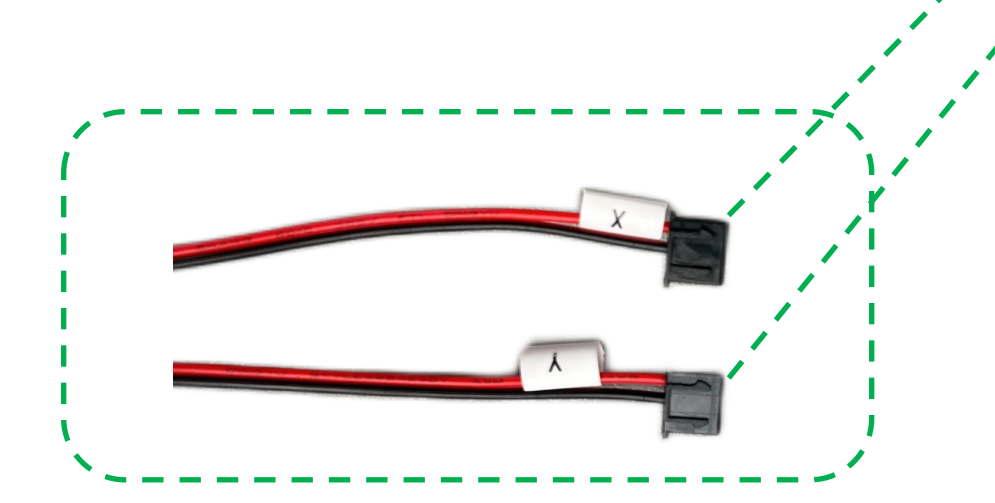

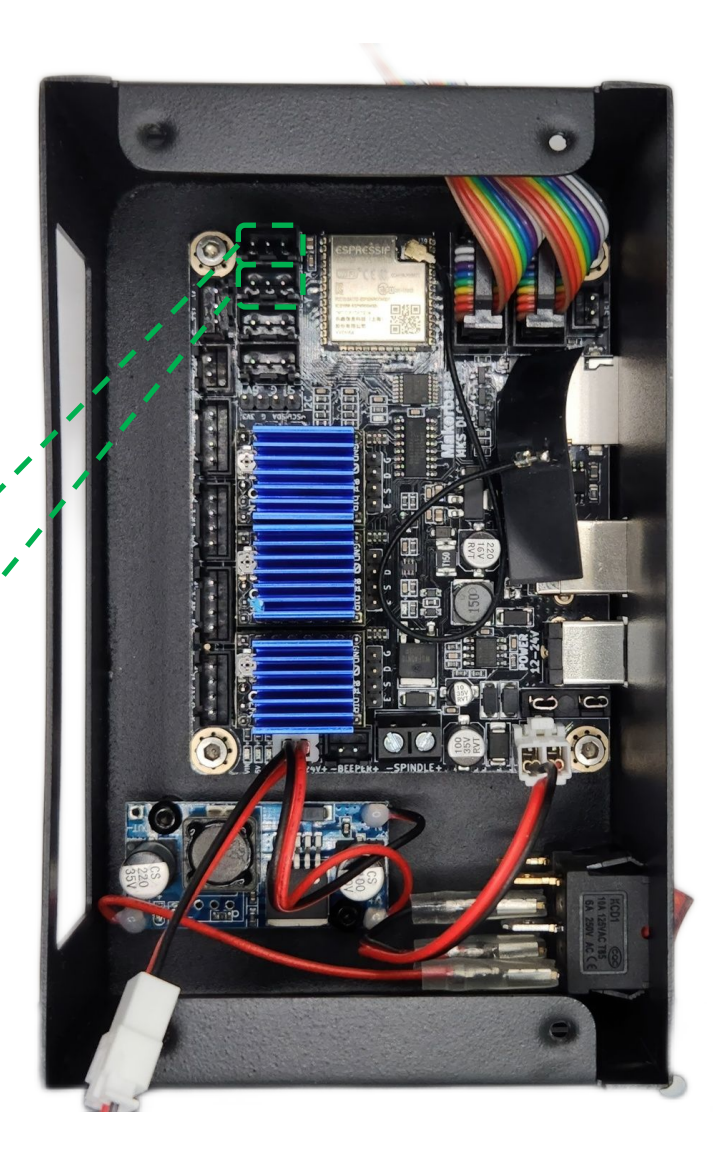

### Step 4

Parts Required: ------Devil1 ------Rotary Extension **Cable** ------Motor Cable

Connect Rotary Extension Cable and Motor Cable to Devil1

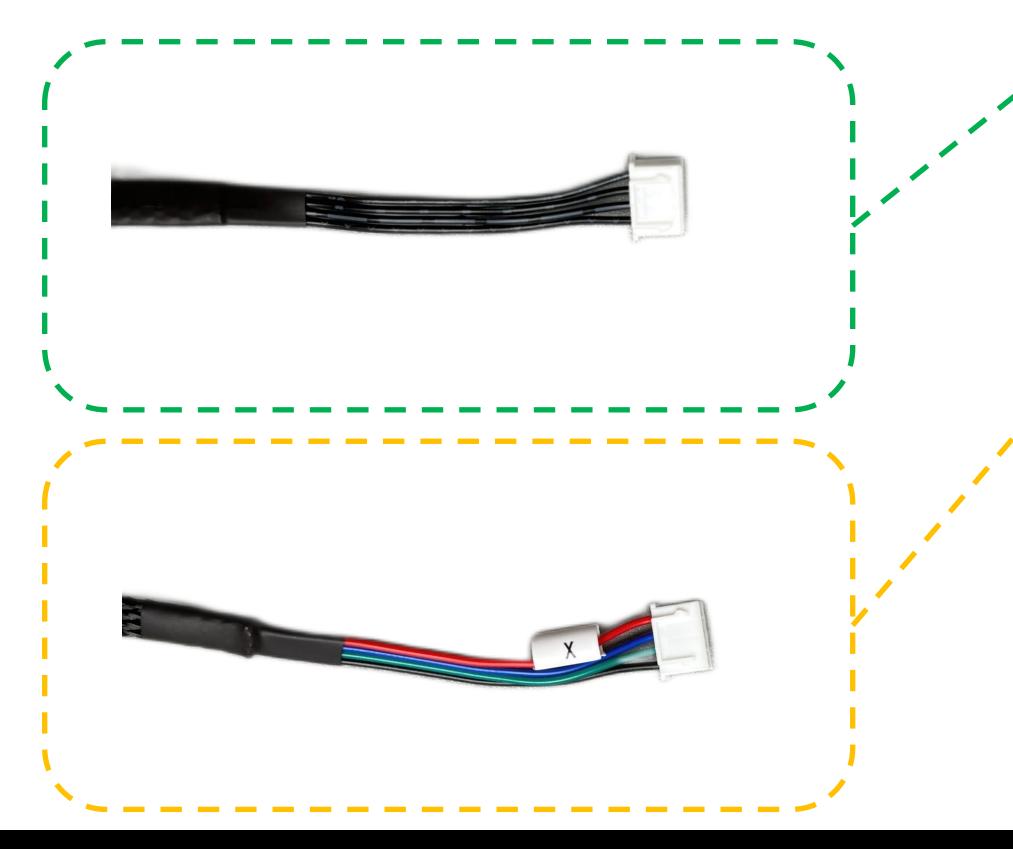

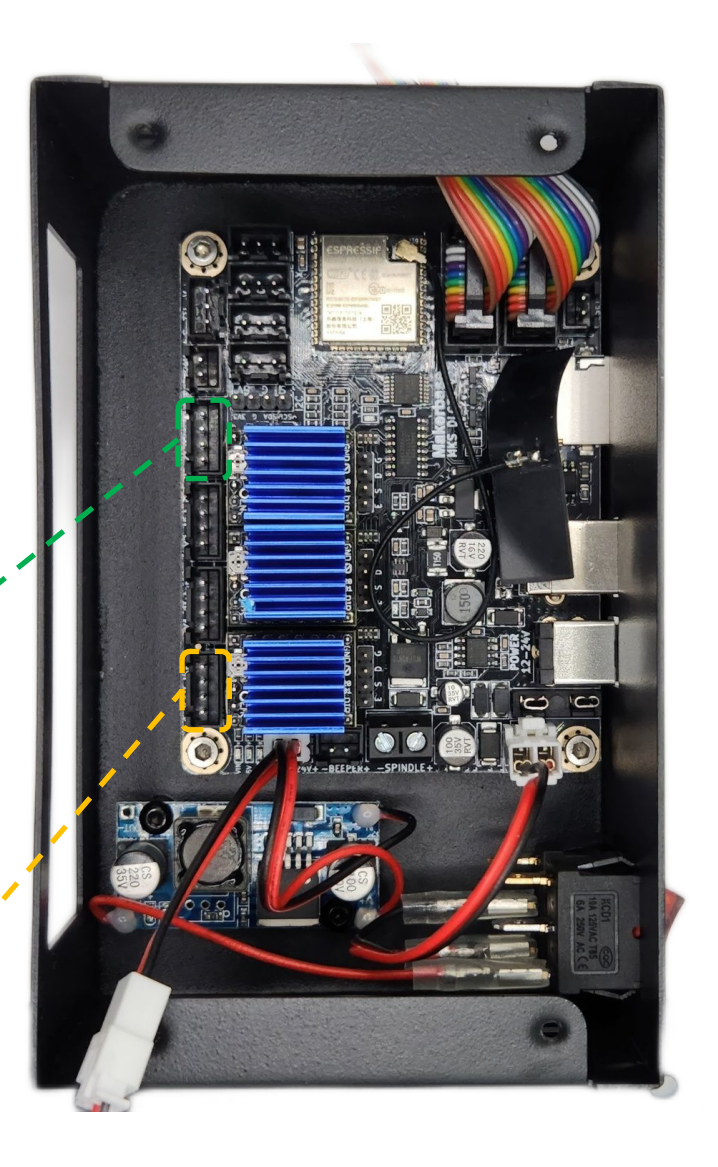

Step 5

Parts Required: ------Devil1 ------Four (4) screw from Step 1

Replace bottom plate of Devil1

Replace four (4) screws from bottom of Devil1

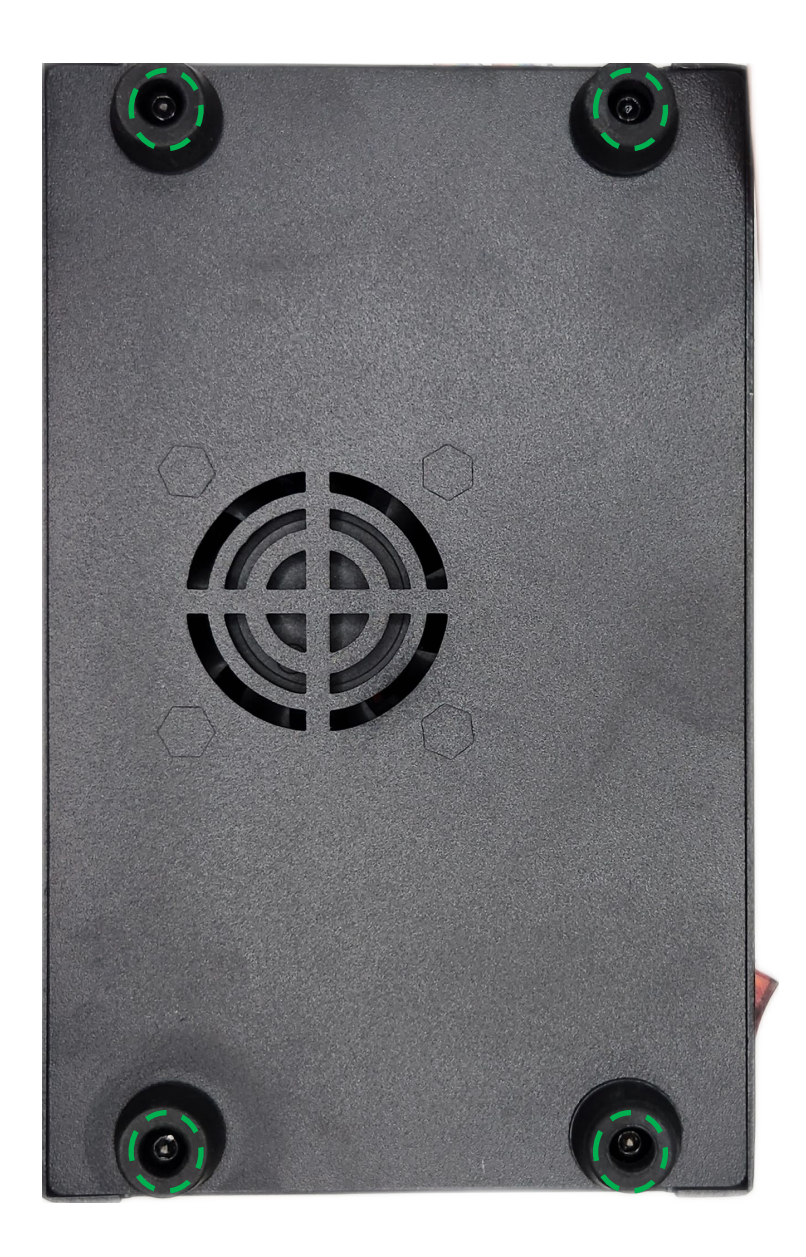

### Step 1

#### Required Files:

------Hybrid2 lbdev file https://geeks-at-large.com/su pport/hybrid2-production-edit ion-support/

Before Proceeding, it is advisable to flash the Devil1 firmware to the latest version. Files and instructions can be found at the product support page link above

On the Laser tab in Lightburn, click the Devices button

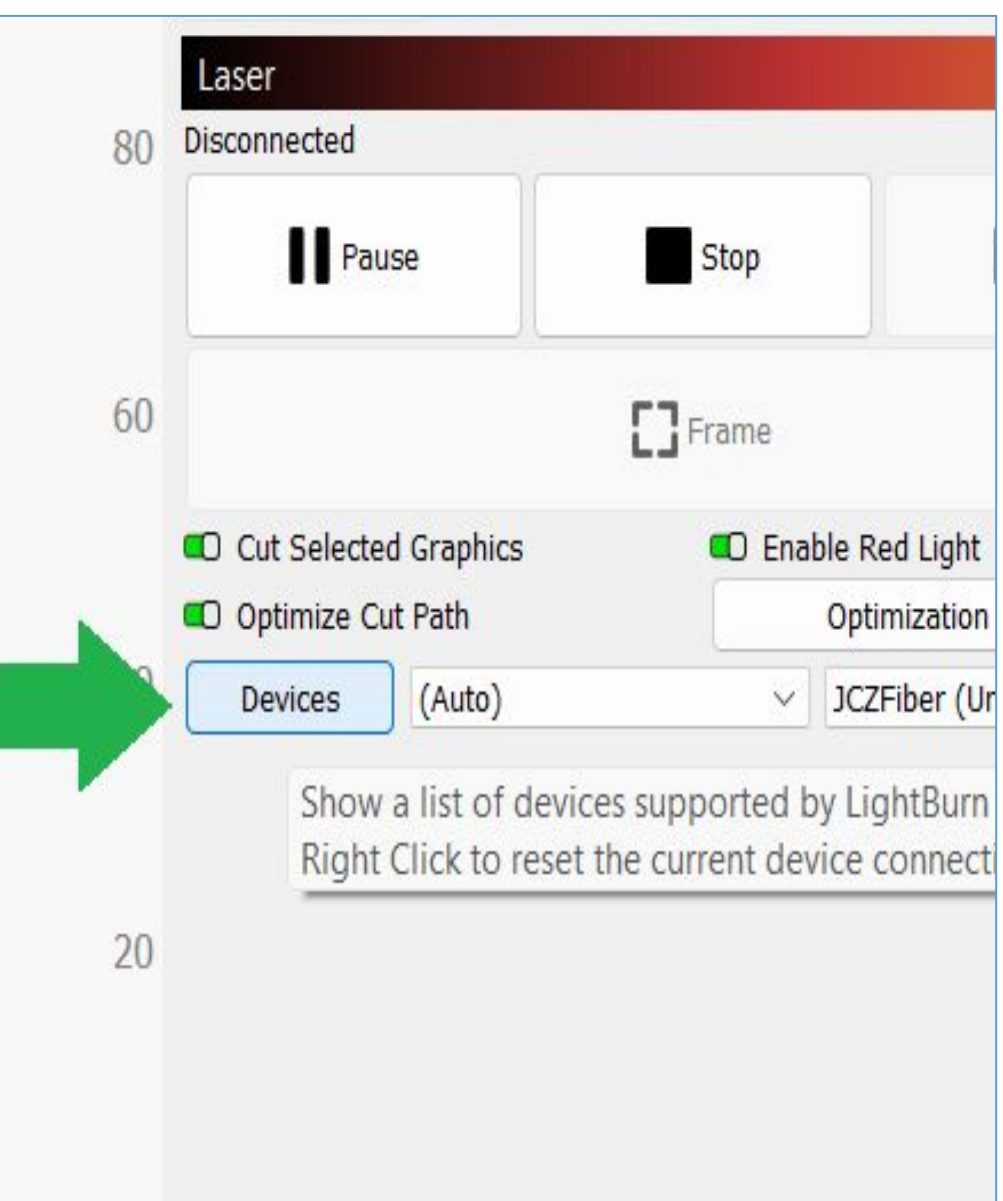

#### Step 2

On the Devices window, click the Import button

#### Step 3

Select the Hybrid2 lbdev file

Click the Open button

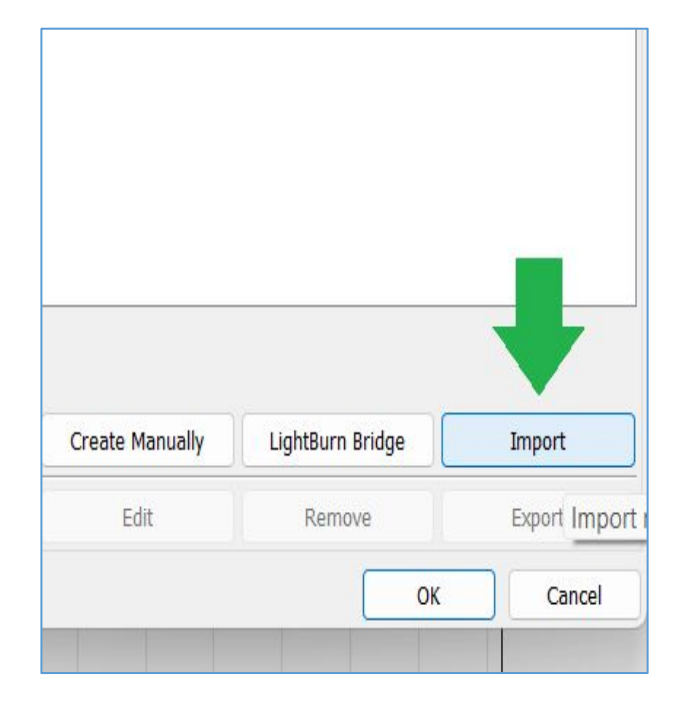

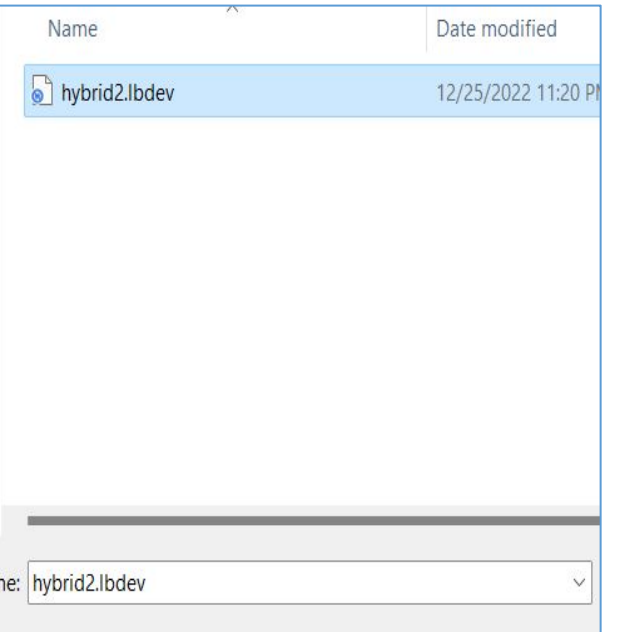

#### Step 4

#### Select Hybrid2 from the list of devices on the Laser tab

#### Step 5

Click File, then Machine Settings

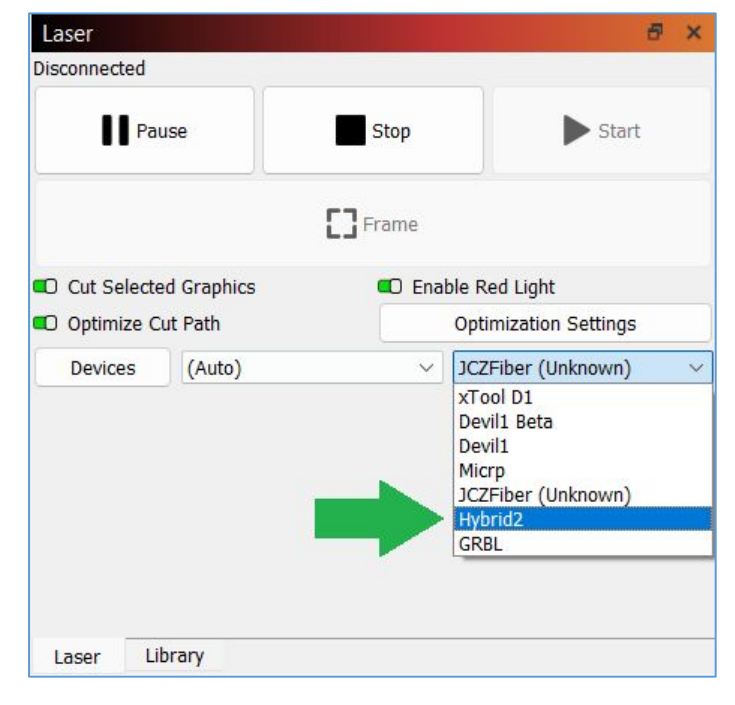

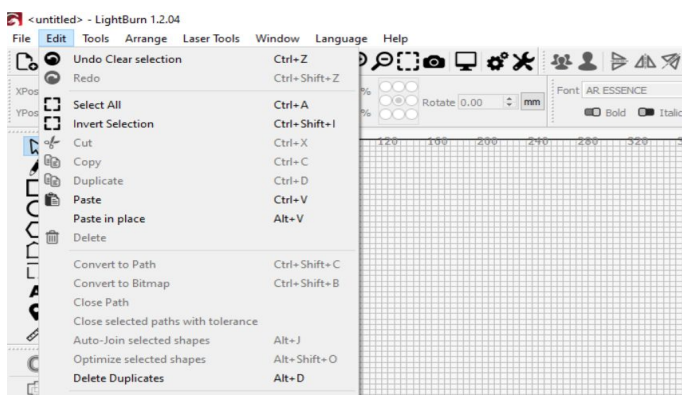

Rad

#### **CO** Bold **OD** Ttalk Select open shapes Select open shapes set to fill 匠 Select all shapes in current cut layer  $\overline{C}$ Select contained shapes Щ Image options Settings Device Settings Machine Settings **Debug Drawing** Convert to cut (debug) 18 19 20 21 22 23 24 25 16 O Move O Size O Rotate O Shear x: -30.50, y: 414.50 mm

#### Required Files:

------Hybrid2 lbset file https://geeks-at-large.com/su pport/hybrid2-production-edit ion-support/

### Step 6

#### In Machine Settings, click the **Load from File** button

Select the downloaded lbset file

#### Step 7

Click **Write** button

#### Click **OK** button

Power Devil1 off and then back on

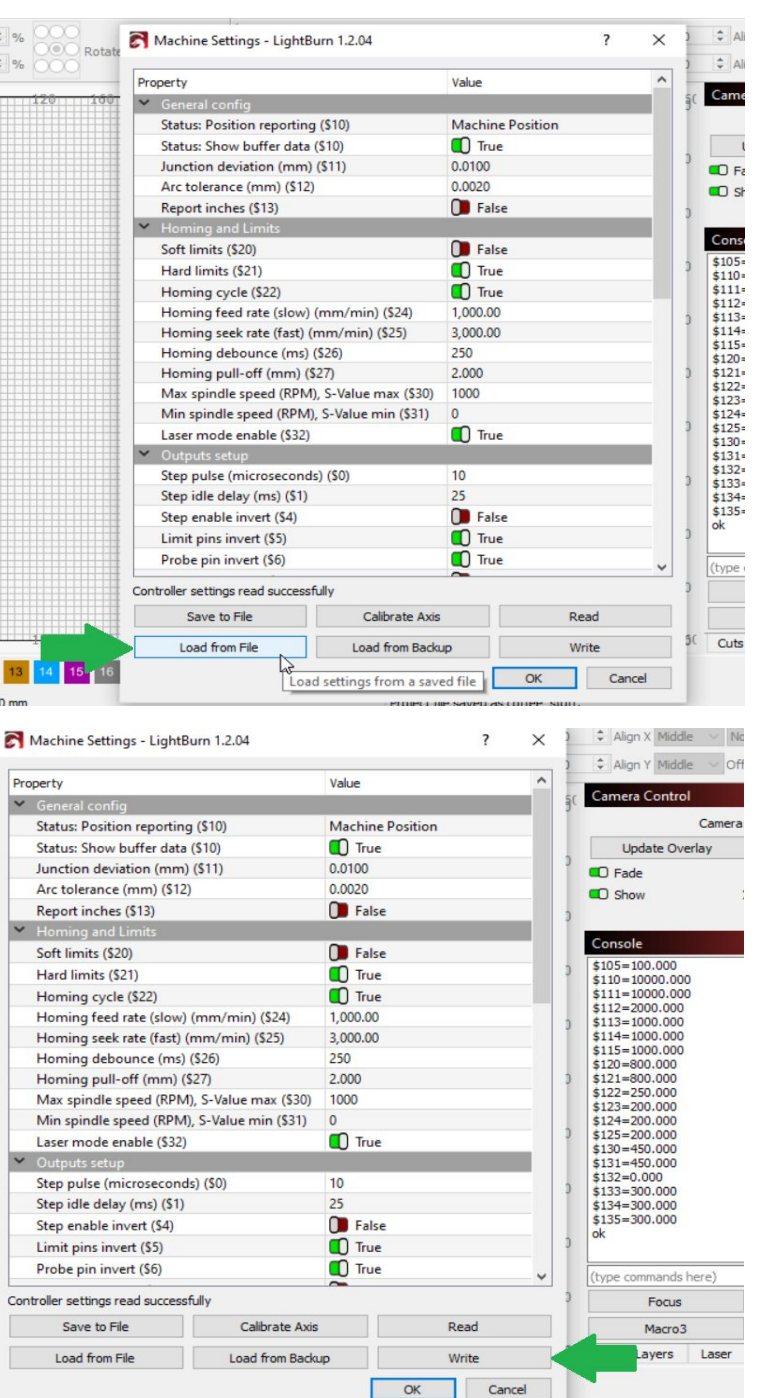

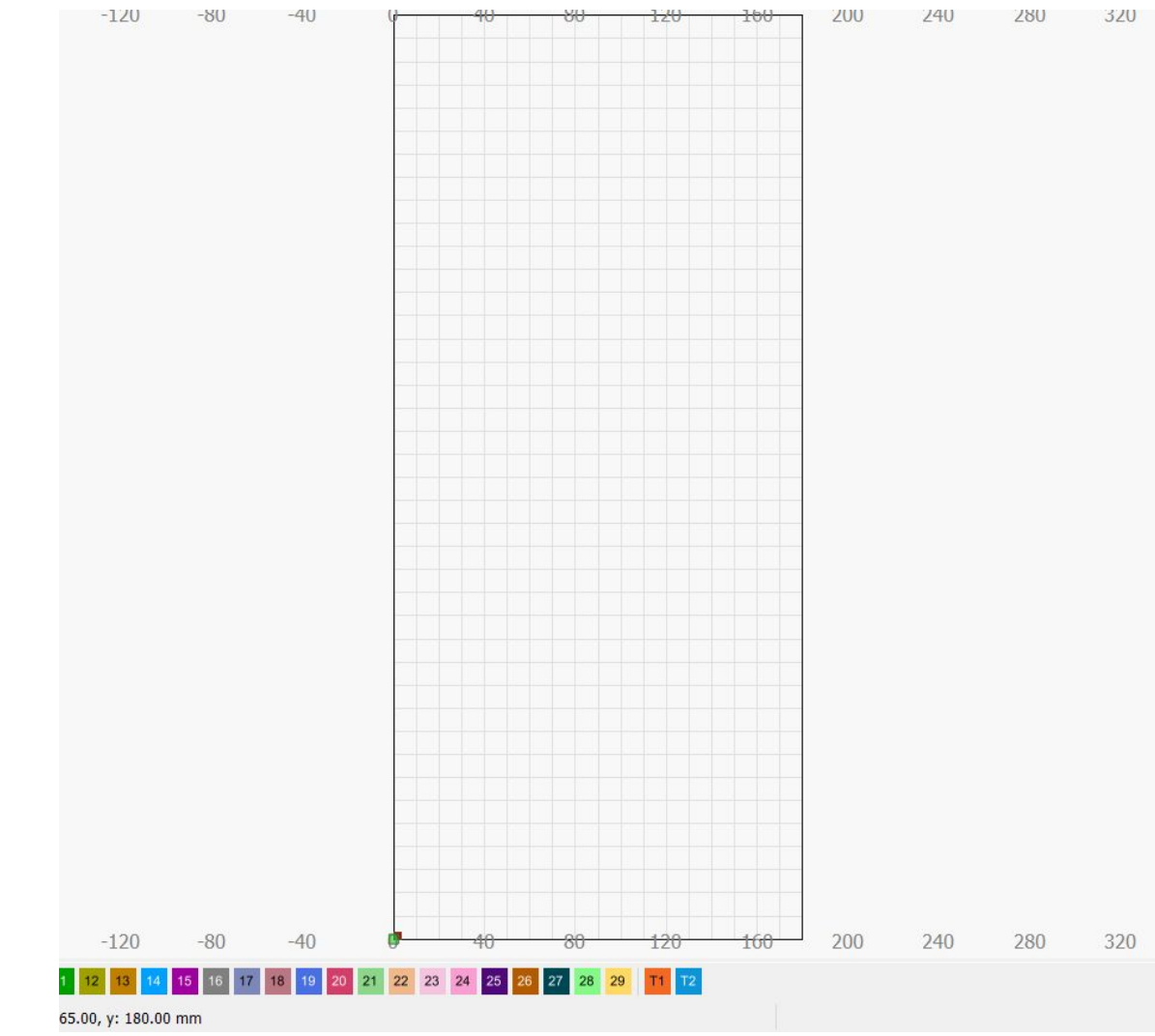

#### Step 8

Finished!